## **How to Turn On Game Reminders**

Log in to your League Lab account by visiting our [website](http://www.houstonssc.com/) and clicking Log In in the top right corner.

You should automatically be redirected to your **Player Page**, but if not, you can click on Player Page in the top right corner.

On your Player Page, you will see 3 tabs – Teams, Schedule, and Profile. Click on **Profile**.

Under **Preferences**, set Game Reminders to YES.

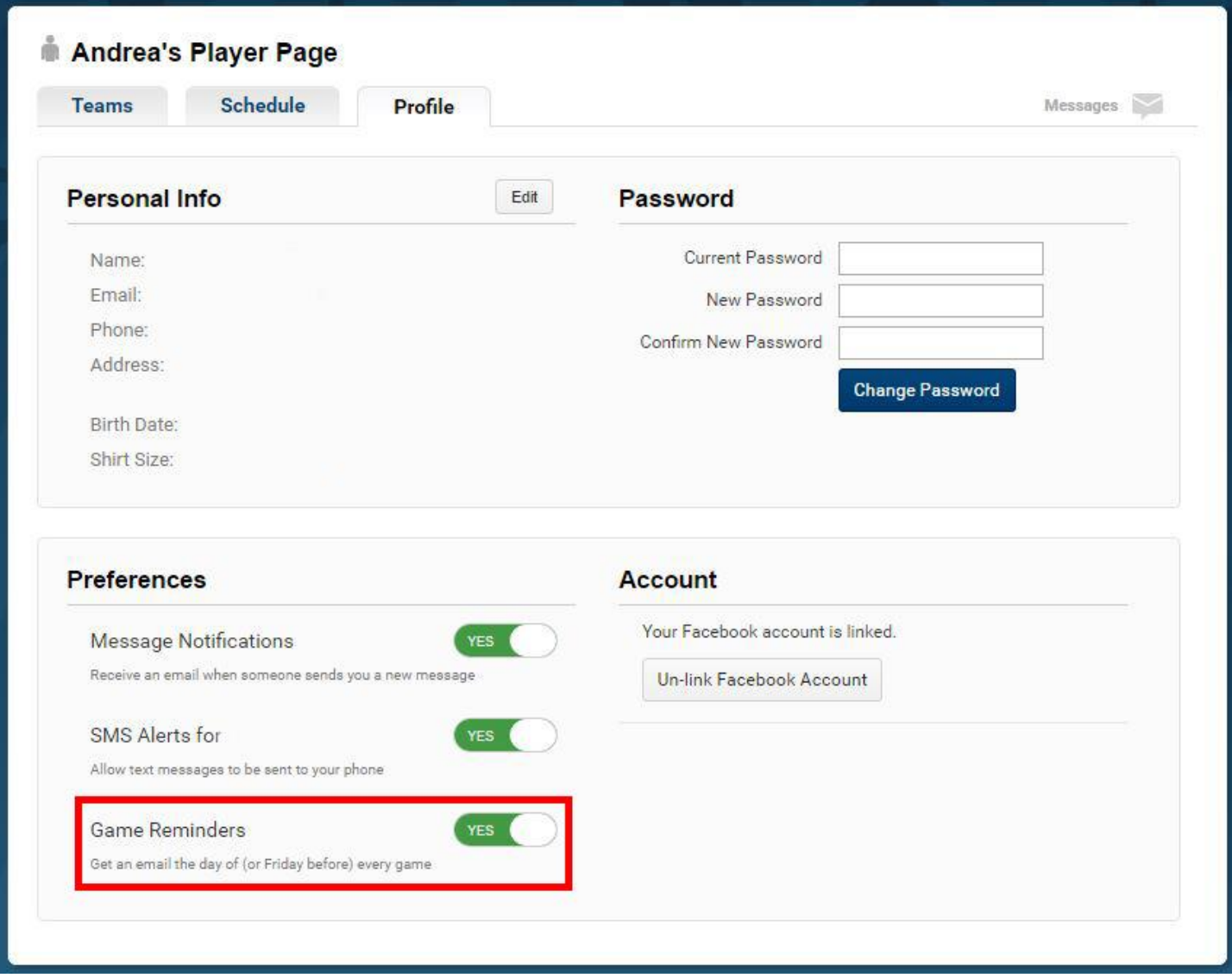